# Energisparfunktioner Användarhandbok

© Copyright 2008 Hewlett-Packard Development Company, L.P.

Windows är ett USA-registrerat varumärke som tillhör Microsoft Corporation.

Informationen häri kan ändras utan föregående meddelande. De enda garantierna för produkter och tjänster från HP presenteras i de uttryckligen begränsade garantier som medföljer sådana produkter och tjänster. Ingen information i detta dokument ska tolkas som utgörande ytterligare garanti. HP ansvarar inte för tekniska fel, redigeringsfel eller för material som har utelämnats i detta dokument.

Första utgåvan: juli 2008

Dokumentartikelnummer: 482362-101

### **Produktmeddelande**

I den här handboken beskrivs de funktioner som finns i de flesta modellerna. Vissa funktioner kanske inte är tillgängliga på din dator.

# **Innehåll**

#### 1 Strömkontrollernas och lampornas placering

#### 2 Stänga av datorn

#### 3 Ställa in energialternativ

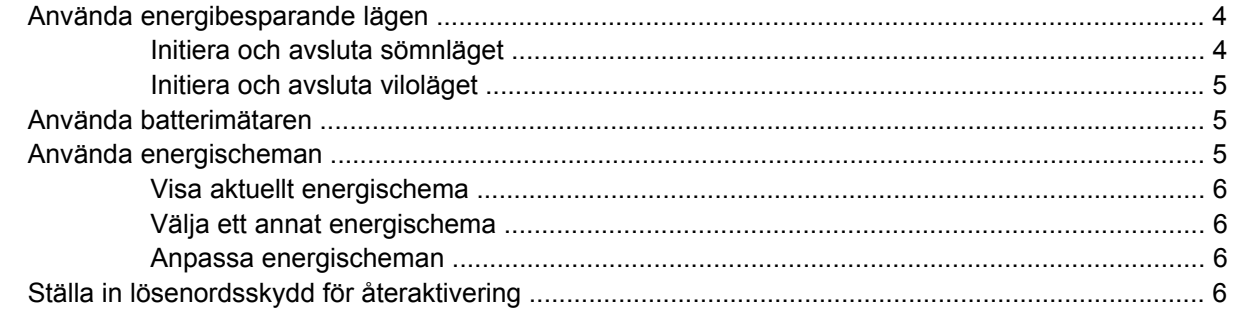

#### 4 Använda batteriström

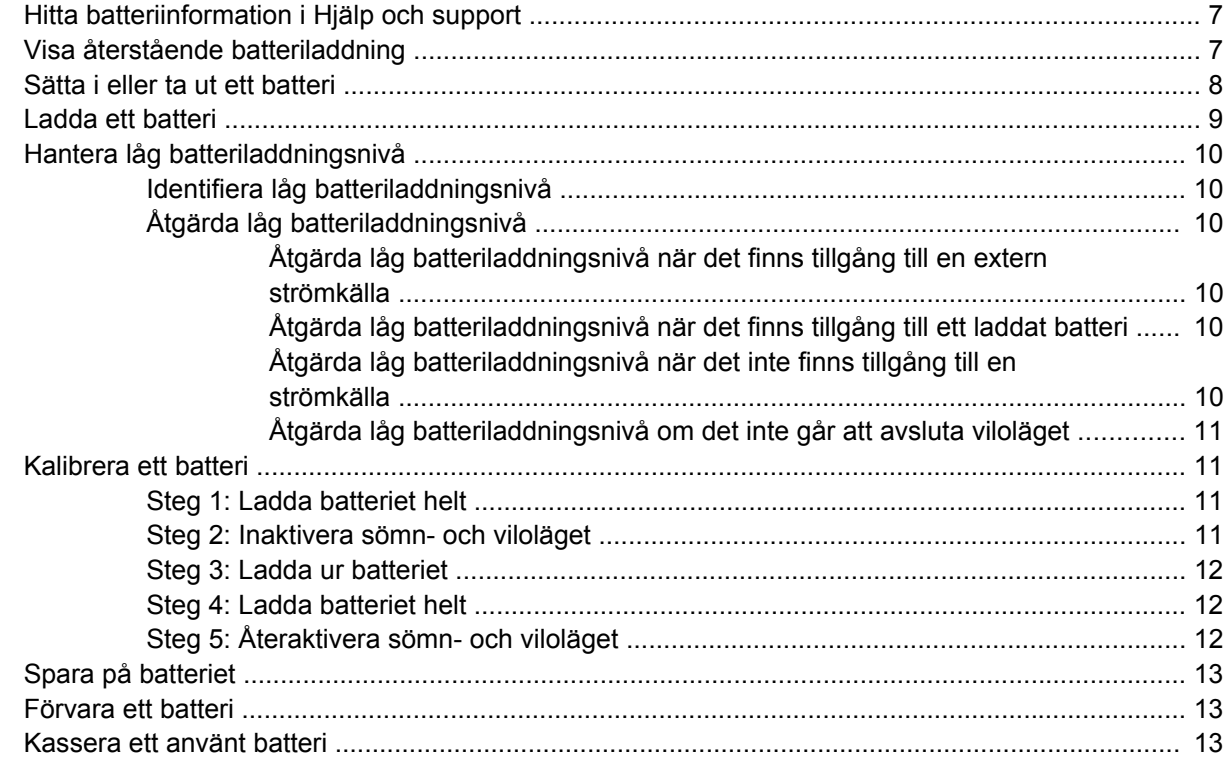

#### 5 Använda extern nätström

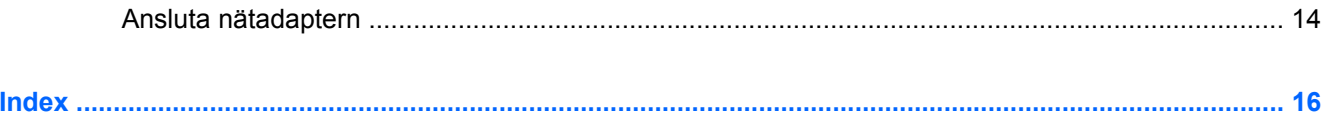

# <span id="page-6-0"></span>**1 Strömkontrollernas och lampornas placering**

I nedanstående bild och tabell identifieras och beskrivs var strömkontroller och lampor är placerade.

**Fobs!** Din dator kan se annorlunda ut än den som visas på bilden i det här avsnittet.

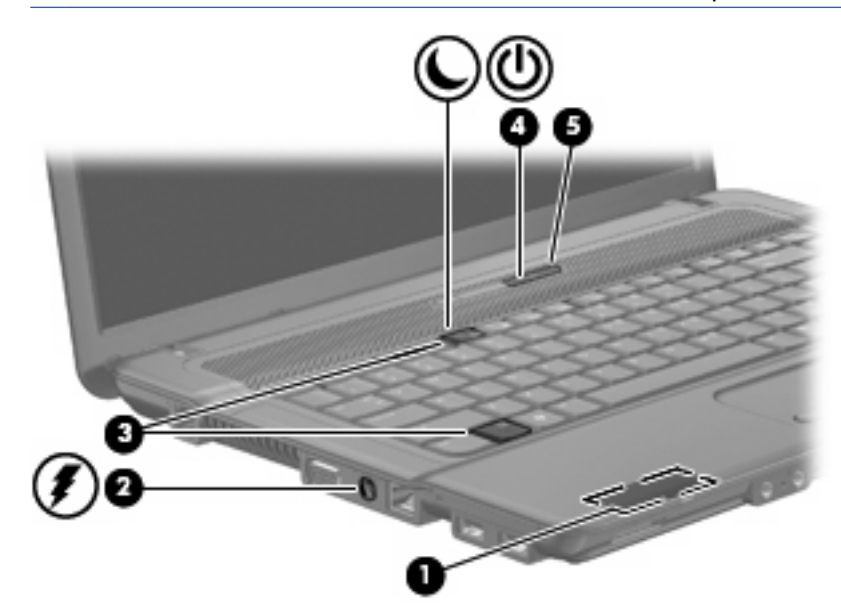

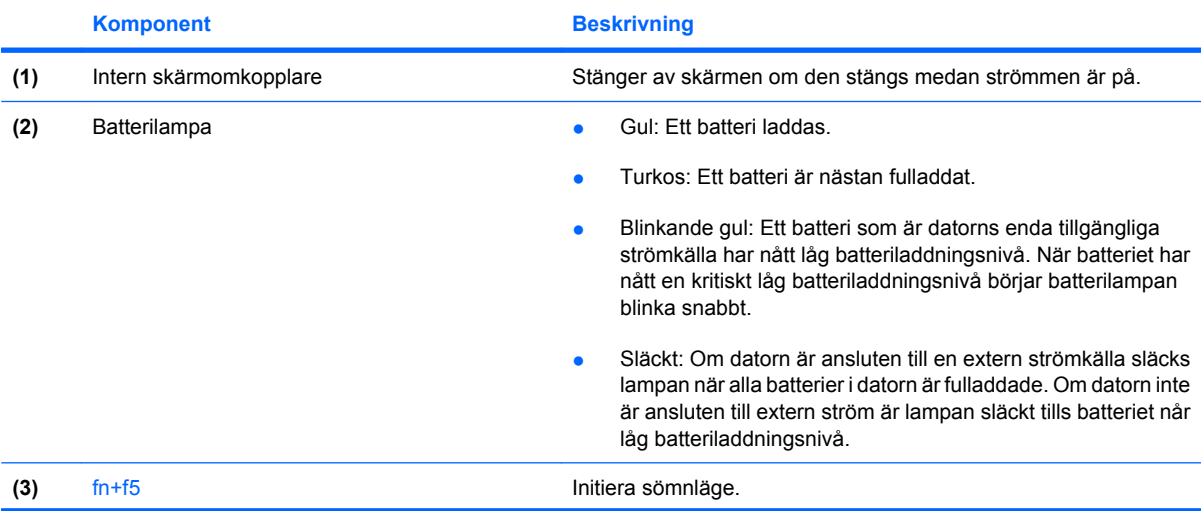

<span id="page-7-0"></span>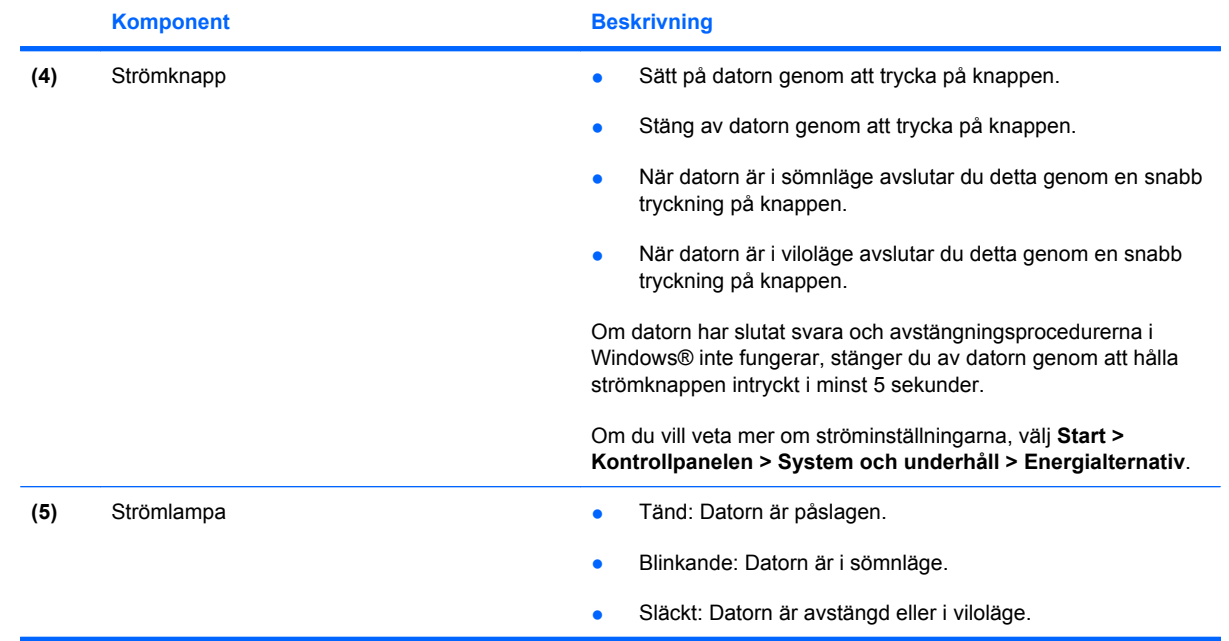

# <span id="page-8-0"></span>**2 Stänga av datorn**

**VIKTIGT:** Information som inte har sparats går förlorad om datorn stängs av.

När du använder kommandot Stäng av avslutas alla öppna program, inklusive operativsystemet, och sedan stängs skärmen och datorn av.

Stäng av datorn under följande förhållanden:

- När batteriet måste bytas eller om du behöver komma åt komponenter inuti datorn
- När du ansluter en extern maskinvaruenhet som inte ansluts till en USB-port
- När datorn inte ska användas och när den är bortkopplad från elnätet under längre perioder

Så här stänger du av datorn:

**OBS!** Om datorn är försatt i vilo- eller sömnläge måste detta avslutas innan det går att stänga av datorn.

- **1.** Spara arbetet och avsluta alla öppna program.
- **2.** Klicka på **Start** och sedan på pilen vid låsknappen.
- **3.** Klicka på **Stäng av**.

Om datorn inte svarar och det inte går att använda ovanstående avstängningsmetoder, kan du försöka med följande nödavstängningsprocedurer:

- Tryck på och håll ned strömknappen i minst 5 sekunder.
- Koppla bort datorn från elnätet och ta ut batteriet.

# <span id="page-9-0"></span>**3 Ställa in energialternativ**

# **Använda energibesparande lägen**

Datorn har två förkonfigurerade energisparlägen: sömnläge och viloläge.

När sömnläget initieras blinkar strömlampan och sedan släcks skärmen. Ditt arbete sparas i minnet. Det går fortare att lämna sömnläget än viloläget. Om datorns sömnläge har varit aktiverat länge, eller om en kritisk batterinivå nås när sömnläget är aktiverat, initieras viloläget.

När viloläget initieras sparas ditt arbete i en vilolägesfil på hårddisken och sedan stängs datorn av.

- **VIKTIGT:** Förhindra eventuell informationsförlust och försämrad ljud- och videokvalitet samt problem med ljud- och videofunktionerna genom att inte initiera viloläget eller sömnläget när information läses till eller från en skiva eller ett externt mediekort.
- **Etter DBS!** Det går inte att initiera någon av typ av nätverksanslutning eller utföra datorfunktioner när datorn är försatt i vilo- eller sömnläge.

**OBS!** Om hårddisken har parkerats med HP 3D DriveGuard, aktiveras inte datorns sömn- eller viloläge och skärmen stängs av.

### **Initiera och avsluta sömnläget**

Datorn är förinställd för initiering av sömnläget om ingen aktivitet inträffar på 15 minuter när datorn körs med batteri, och på 30 minuter om en extern strömkälla används.

Du kan ändra energi- och timeout-inställningarna under Energialternativ på Kontrollpanelen i Windows®.

Om datorn är på kan du initiera sömnläget genom att använda någon av följande metoder:

- Tryck på fn+f5.
- Klicka på **Start** och sedan på pilen vid låsknappen, följt av **Vila**.

Så här avslutar du sömnläget:

Tryck på strömknappen.

När sömnläget avslutas tänds strömlampan och därefter visas skärmen med de program som var öppna när sömnläget aktiverades.

**B** OBS! Om du har konfigurerat att ett lösenord måste anges för avstängning av sömnläget, anger du ditt Windows-lösenord. Därefter visas skärmen med eventuella öppna program.

### <span id="page-10-0"></span>**Initiera och avsluta viloläget**

Systemet ställs in på fabriken på att initiera viloläget efter 1 080 minuters (18 timmars) inaktivitet när det körs med batteridrift, efter 1 080 minuters (18 timmars) inaktivitet när det drivs med extern ström eller när batteriet når en kritisk batterinivå.

Du kan ändra ström- och timeout-inställningarna under Energialternativ på Kontrollpanelen i Windows.

Så här initierar du viloläget:

- **1.** Klicka på **Start** och sedan på pilen vid låsknappen.
- **2.** Klicka på **Viloläge**.

Så här avslutar du viloläget:

Tryck på strömknappen.

Strömlampan tänds och därefter visas skärmen med de program som var öppna när viloläget aktiverades.

**Brands OBS!** Om du har konfigurerat att ett lösenord måste anges för avstängning av viloläget, anger du ditt Windows-lösenord. Därefter visas skärmen med eventuella öppna program.

### **Använda batterimätaren**

Batterimätaren visas i meddelandefältet längst till höger i Aktivitetsfältet. Via batterimätaren kan du snabbt öppna energiinställningarna, visa återstående batteriladdning och välja ett nytt energischema.

- För pekaren över batterimätarikonen om du vill visa ett procentvärde för återstående batteriladdning och det aktuella energischemat.
- Klicka på batterimätarikonen och välj ett alternativ i listan, om du vill visa energialternativen eller byta energischema.

Olika batterimätarikoner visas då datorn drivs med batteri respektive extern nätström. Ett meddelande visas vid ikonen om batteriets kritiska laddningsnivå nås.

Så här döljer eller visar du batterimätarikonen:

- **1.** Högerklicka i Aktivitetsfältet och klicka sedan på **Egenskaper**.
- **2.** Klicka på fliken **Meddelandefältet**.
- **3.** Under **Systemikoner** avmarkerar du kryssrutan **Ström** om batterimätarikonen ska döljas. Markera kryssrutan **Ström** om batterimätarikonen ska visas.
- **4.** Klicka på **OK**.

## **Använda energischeman**

Ett energischema är en uppsättning av systeminställningar som styr datorns energiförbrukning. Med energischeman kan du spara energi och optimera datorns prestanda.

Du kan ändra energischemans inställningar och skapa egna energischeman.

### <span id="page-11-0"></span>**Visa aktuellt energischema**

▲ För pekaren över batterimätarikonen i meddelandefältet, längst till höger i Aktivitetsfältet.

– eller –

Välj **Start > Kontrollpanelen > System och underhåll > Energialternativ**.

### **Välja ett annat energischema**

Klicka på batterimätarikonen i meddelandefältet och välj sedan ett energischema i listan.

– eller –

Välj **Start > Kontrollpanelen > System och underhåll > Energialternativ** och välj sedan ett energischema i listan.

### **Anpassa energischeman**

**1.** Klicka på batterimätarikonen i meddelandefältet och därefter på **Fler energialternativ**.

– eller –

Välj **Start > Kontrollpanelen > System och underhåll > Energialternativ**.

- **2.** Markera ett energischema och klicka sedan på **Ändra schemainställningar**.
- **3.** Ändra timeout-inställningarna **Stäng av skärmen** och **Försätt datorn i viloläge**, om det behövs.
- **4.** Om du vill ändra fler inställningar klickar du på **Ändra avancerade inställningar** och anger ändringarna.

## **Ställa in lösenordsskydd för återaktivering**

Så här konfigurerar du att ett lösenord måste anges när datorns sömnläge eller viloläge avslutas:

- **1.** Välj **Start > Kontrollpanelen > System och underhåll > Energialternativ**.
- **2.** Klicka på **Kräv lösenord vid återaktivering** i vänster ruta.
- **3.** Klicka på **Ändra inställningar som för tillfället inte är tillgängliga**.
- **OBS!** Klicka på **Fortsätt** om Kontroll av användarkonto uppmanar dig att göra det.
- **4.** Klicka på **Kräv ett lösenord (rekommenderas)**.
- **F** OBS! Om du måste skapa ett lösenord till ditt användarkonto eller ändra ditt aktuella lösenord, klickar du på **Skapa eller ändra lösenord för ditt användarkonto** och följer anvisningarna på skärmen. Gå i annat fall vidare till steg 5.
- **5.** Klicka på **Spara ändringar**.

# <span id="page-12-0"></span>**4 Använda batteriström**

Datorn drivs med batteri om den inte är ansluten till elnätet, och om det finns ett laddat batteri i datorn. När datorn är ansluten till elnätet via nätadaptern drivs den med nätström.

Om datorn innehåller ett laddat batteri och drivs med extern nätström via nätadaptern, växlar den till batteriström om nätadaptern kopplas ur.

**OBS!** När du kopplar ur strömkabeln sänks skärmens ljusstyrka för att spara på batteriet. Om du vill höja skärmens ljusstyrka trycker du på snabbtangenten fn+f8 eller kopplar ur nätadaptern.

Du kan låta batteriet vara kvar i datorn eller ta ut det för förvaring, beroende på hur du arbetar. Om du låter batteriet vara kvar i datorn, laddas det när datorn är ansluten till nätström. Dessutom skyddas ditt arbete om det blir strömavbrott. Batteriet i datorn laddas dock ur långsamt om datorn är avstängd och inte ansluten till elnätet.

**VARNING:** Minska risken för säkerhetsproblem genom att bara använda det batteri som medföljer datorn, ett reservbatteri från HP eller ett kompatibelt batteri från HP.

Datorbatteriets livslängd beror på energisparinställningarna, vilka program som körs på datorn, skärmens ljusstyrka, eventuella externa enheter som är anslutna till datorn och andra faktorer.

## **Hitta batteriinformation i Hjälp och support**

I avsnittet Batteriinformation i Hjälp och support, Kunskapscenter finns följande verktyg och informationsresurser:

- Ett batterikontrollverktyg för kontroll av batteriets kapacitet
- Information om kalibrering, energihantering och skötsel och förvaring för maximal batterilivslängd
- Information om batterityper, specifikationer, livscykler och kapacitet

Så här visar du batteriinformation:

▲ Välj **Start > Hjälp och support > Utbildningscenter > Batteriinformation**.

### **Visa återstående batteriladdning**

▲ För pekaren över batterimätarikonen i meddelandefältet, längst till höger i Aktivitetsfältet.

– eller –

Visa den beräknade återstående batteriladdningen i minuter i Windows Mobilitetscenter:

▲ Klicka på batterimätarikonen och sedan på **Windows mobilitetscenter**.

<span id="page-13-0"></span>– eller –

#### Välj **Start > Kontrollpanelen > Mobil PC > Windows mobilitetscenter**.

Antalet återstående minuter är den ungefärliga körtid som återstår för batteriet *om det fortsätter att ge ström på nuvarande nivå.* Tiden som återstår minskar om du till exempel börjar spela en DVD och ökar om du slutar spela den.

# **Sätta i eller ta ut ett batteri**

**VIKTIGT:** Om du tar bort ett batteri som är datorns enda tillgängliga strömkälla kan det orsaka förlust av information. Du förhindrar att information går förlorad genom att initiera viloläge eller stänga av datorn via Windows innan du tar ut batteriet.

Så här sätter du in batteriet:

- **1.** Vänd datorn upp och ner på en plan yta med batteriplatsen mot dig.
- **2.** Sätt in batteriet på batteriplatsen tills det sitter fast ordentligt **(1)**.

Batteriets frigöringsspärrar **(2)** låser automatiskt batteriet på plats.

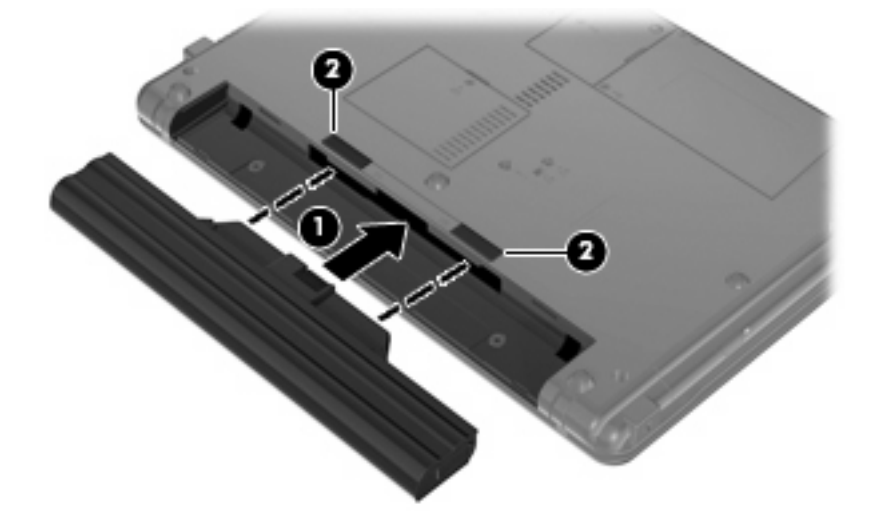

Så här tar du ut batteriet:

- **1.** Vänd datorn upp och ner på en plan yta med batteriplatsen mot dig.
- **2.** Skjut batteriets frigöringsspärrar **(1)** för att frigöra batteriet.

<span id="page-14-0"></span>**3.** Ta ut batteriet **(2)**.

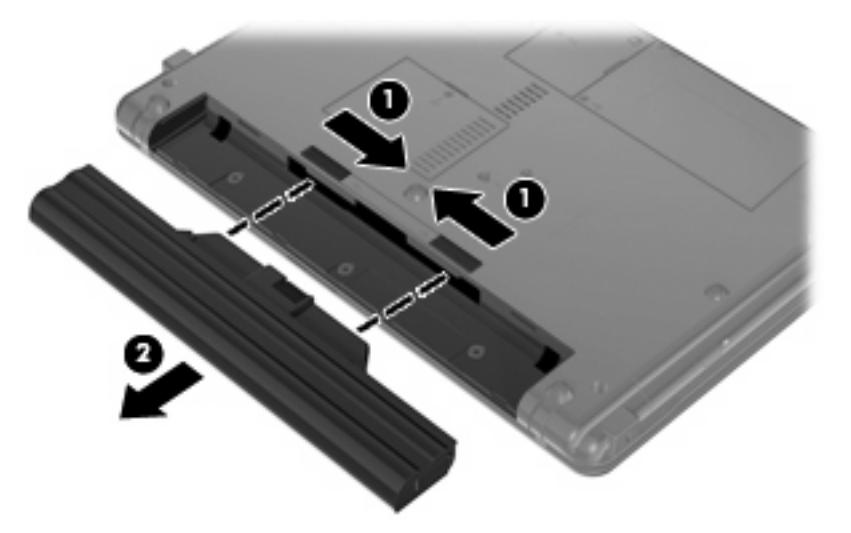

## **Ladda ett batteri**

**VARNING:** Ladda inte datorns batteri när du är ombord på flygplan.

Batteriet laddas alltid när datorn är ansluten till nätström via en nätadapter eller en extra strömadapter.

Batteriet laddas oavsett om datorn är avstängd eller används, men det laddas snabbare om datorn är avstängd.

Laddningen kan ta längre tid om batteriet är nytt, inte har använts på två veckor eller längre eller om det är varmare eller kallare än normal rumstemperatur.

Så här förlänger du batteriets livslängd och optimerar precisionen för visning av batteriladdning:

- Ett nytt batteri bör laddas upp helt innan du startar datorn.
- Ladda batteriet tills batterilampan slocknar.
- **F** OBS! Om datorn är på när batteriet laddas kan 100 procents laddning visas i meddelandefältet trots att batteriet inte är helt laddat.
- Låt batteriet laddas ur till under ca fem procent av full laddning vid normal användning, innan du laddar det.
- Om batteriet inte har använts på en månad eller mer bör du kalibrera batteriet i stället för att bara ladda det.

Batterilampan visar laddningens status:

- Gul: Batteriet laddas.
- Turkos: Ett batteri är nästan fulladdat.
- Blinkande gul: Ett batteri som är datorns enda tillgängliga strömkälla har nått låg batteriladdningsnivå. När batteriet har nått en kritiskt låg batteriladdningsnivå börjar batterilampan blinka snabbt.
- Släckt: Batteriet är fulladdat, används eller sitter inte i.

# <span id="page-15-0"></span>**Hantera låg batteriladdningsnivå**

I detta avsnitt beskrivs de varningar och de systemåtgärder som har ställts in på fabriken. En del varningsmeddelanden och systemåtgärder för låga batteriladdningsnivåer kan du ändra i fönstret Energialternativ på Kontrollpanelen i Windows. De inställningar som har gjorts med Energialternativ påverkar inte lampor.

### **Identifiera låg batteriladdningsnivå**

Batterilampan börjar blinka om en låg laddningsnivå nås för ett batteri som används som datorns enda tillgängliga strömkälla.

Om en låg batteriladdningsnivå inte åtgärdas går datorn in i ett tillstånd av kritiskt låg batteriladdningsnivå och batterilampan börjar blinka snabbt.

Följande åtgärder utförs när en låg batteriladdningsnivå nås:

- Om viloläge är aktiverat och datorn är på eller i sömnläge, ställs datorn in i viloläge.
- Om viloläget är inaktiverat och datorn är på eller i sömnläge, förblir den i sömnläge en kort stund och stängs sedan av, varvid information som inte har sparats går förlorad.

### **Åtgärda låg batteriladdningsnivå**

**VIKTIGT:** Återställ inte strömmen förrän strömlampan har släckts. Detta minskar risken att du förlorar information när en kritiskt låg batteriladdningsnivå nås och viloläget aktiveras.

#### **Åtgärda låg batteriladdningsnivå när det finns tillgång till en extern strömkälla**

- ▲ Anslut någon av följande enheter:
	- Nätadapter
	- Extra strömadapter

#### **Åtgärda låg batteriladdningsnivå när det finns tillgång till ett laddat batteri**

- **1.** Stäng av datorn eller initiera viloläge.
- **2.** Ta bort det urladdade batteriet och sätt i det laddade batteriet.
- **3.** Starta datorn.

#### **Åtgärda låg batteriladdningsnivå när det inte finns tillgång till en strömkälla**

▲ Initiera viloläget.

– eller –

Spara arbetet och stäng av datorn.

#### <span id="page-16-0"></span>**Åtgärda låg batteriladdningsnivå om det inte går att avsluta viloläget**

Gör så här, om laddningen är så låg att det inte går att avsluta viloläget:

- **1.** Sätt i ett laddat batteri eller anslut datorn till elnätet.
- **2.** Avsluta viloläget genom att trycka på strömknappen.

### **Kalibrera ett batteri**

Kalibrera batteriet vid följande tillfällen:

- Om visningen av batteriladdningen verkar felaktig
- Om du märker en betydande förändring av batteridriftstiden

Även om ett batteri används mycket ska du inte behöva kalibrera det mer än en gång per månad. Du behöver inte kalibrera ett nytt batteri.

#### **Steg 1: Ladda batteriet helt**

- **VARNING:** Ladda inte datorns batteri när du är ombord på flygplan.
- **OBS!** Batteriet laddas oavsett om datorn är avstängd eller används, men det laddas snabbare om datorn är avstängd.

Så här laddar du batteriet helt:

- **1.** Sätt in batteriet i datorn.
- **2.** Anslut datorn till en nätadapter eller extra strömadapter och anslut sedan adaptern till nätström.

Datorns batterilampa tänds.

**3.** Låt datorn vara ansluten till elnätet tills batteriet är helt laddat.

Batterilampan på datorn slocknar.

#### **Steg 2: Inaktivera sömn- och viloläget**

**1.** Klicka på batterimätarikonen i meddelandefältet och därefter på **Fler energialternativ**.

– eller –

Välj **Start > Kontrollpanelen > System och underhåll > Energialternativ**.

- **2.** Klicka på **Ändra schemainställningar** under det aktuella energischemat.
- **3.** Notera inställningarna **Stäng av skärmen efter** och **Försätt datorn i viloläge efter** i kolumnen **Vid batteridrift**, så att du kan återställa dem efter kalibreringen om det behövs.
- **4.** Ändra inställningarna **Stäng av skärmen efter** och **Försätt datorn i viloläge efter** till **Aldrig**.
- **5.** Klicka på **Ändra avancerade inställningar**.
- **6.** Klicka på plustecknet vid **Vila** och sedan på plustecknet vid **Viloläge efter**.
- **7.** Notera inställningen **Vid batteridrift** under **Viloläge efter**, så att du kan återställa den efter kalibreringen.
- <span id="page-17-0"></span>**8.** Ändra inställningen **Vid batteridrift** till **Aldrig**.
- **9.** Klicka på **OK**.
- **10.** Klicka på **Spara ändringar**.

#### **Steg 3: Ladda ur batteriet**

Datorn måste vara på när batteriet laddas ur. Batteriet kan laddas ur oavsett om du använder datorn eller inte, men det laddas ur snabbare om datorn används.

- Om du vill lämna datorn obevakad under urladdningen bör du spara ditt arbete innan du startar urladdningen.
- Om du använder datorn då och då under urladdningen bör du tänka på att viloläget är avstängt, vilket innebär följande:
	- Bildskärmen stängs inte av automatiskt.
	- Hårddiskhastigheten sänks inte automatiskt när datorn är overksam.
	- Systeminitierat viloläge aktiveras inte.

Så här laddar du ur ett batteri:

- **1.** Koppla bort datorn från nätström men stäng *inte* av den.
- **2.** Kör datorn på batteri tills batteriet är urladdat. Batterilampan börjar blinka när batteriet har laddats ur till en låg batteriladdningsnivå. När batteriet är helt urladdat släcks batterilampan och datorn stängs av.

### **Steg 4: Ladda batteriet helt**

Så här laddar du batteriet:

**1.** Anslut datorn till elnätet och låt den vara ansluten tills batteriet är helt laddat. När batteriet är laddat släcks batterilampan.

Du kan använda datorn när batteriet laddas, men batteriet laddas snabbare om datorn är avstängd.

**2.** Om datorn är avstängd startar du den när batteriet är helt laddat och batterilampan har släckts.

### **Steg 5: Återaktivera sömn- och viloläget**

- **VIKTIGT:** Om du inte aktiverar viloläget efter kalibreringen kan batteriet laddas ur helt och information gå förlorad om en kritiskt låg batteriladdningsnivå nås.
	- **1.** Klicka på batterimätarikonen i meddelandefältet och därefter på **Fler energialternativ**.

– eller –

Välj **Start > Kontrollpanelen > System och underhåll > Energialternativ**.

- **2.** Klicka på **Ändra schemainställningar** under det aktuella energischemat.
- **3.** Ange de inställningar som du använde tidigare för posterna i kolumnen **Vid batteridrift**.

– eller –

<span id="page-18-0"></span>Klicka på **Återställ standardinställningar för det här schemat** och följ anvisningarna på skärmen.

- **Fobs!** Om du återställer standardinställningar, ska du hoppa över steg 5 till 8.
- **4.** Klicka på **Ändra avancerade inställningar**.
- **5.** Klicka på plustecknet vid **Vila** och sedan på plustecknet vid **Viloläge efter**.
- **6.** Ange den inställning som du noterade för **Vid batteridrift**.
- **7.** Klicka på **OK**.
- **8.** Klicka på **Spara ändringar**.

## **Spara på batteriet**

- Välj inställningar för låg strömförbrukning i Energialternativ på Kontrollpanelen i Windows.
- Stäng av trådlösa anslutningar och anslutningar för lokalt nätverk när du inte använder dem.
- Koppla bort externa enheter som inte är anslutna till elnätet, om du inte använder dem.
- Stoppa, inaktivera eller ta ut eventuella externa mediekort som du inte använder.
- Använd snabbtangenterna fn+f7 och fn+f8 när du vill anpassa skärmens ljusstyrka.
- Initiera sömnläge eller viloläge eller stäng av datorn om du tar en paus i arbetet.

### **Förvara ett batteri**

**VIKTIGT:** Batterier kan skadas om du utsätter dem för hög temperatur under en längre tid.

Om datorn ska stå oanvänd i mer än två veckor och dessutom vara frånkopplad från elnätet under den tiden, ska du ta ut batteriet och förvara det separat.

Ett batteri som förvaras på en sval och torr plats laddas ur långsammare.

**B** OBS! Ett batteri som ligger undanlagt för förvaring laddas successivt ur och bör laddas var 6:e månad.

Kalibrera ett batteri som har legat oanvänt i en månad eller mer innan du använder det.

## **Kassera ett använt batteri**

**VARNING:** Eftersom det föreligger risk för brand eller brännskador får du varken ta isär, krossa eller punktera ett batteri till datorn. Kortslut inte heller kontakterna på batteriet eller kasta det i vatten eller eld. Ett batteri tål inte att förvaras i temperaturer över 60°C. Ersätt batteriet enbart med ett batteri som är godkänt för denna dator.

Information om kassering av batterier finns i *Säkerhet, föreskrifter och miljö*.

# <span id="page-19-0"></span>**5 Använda extern nätström**

Extern nätström tillförs via en godkänd nätadapter.

**VARNING:** Minska risken för säkerhetsproblem genom att bara använda den nätadapter som medföljer datorn, en reservnätadapter från HP eller en kompatibel nätadapter från HP.

Anslut datorn till elnätet under följande förhållanden:

- **A VARNING:** Ladda inte datorns batteri när du är ombord på flygplan.
	- När du laddar eller kalibrerar ett batteri
	- När du installerar eller modifierar systemprogramvara
	- När du skriver information till en CD- eller DVD-skiva

När du ansluter datorn till elnätet inträffar följande:

- Batteriet börjar laddas.
- Om datorn är på, ändras batterimätarikonens utseende i meddelandefältet.

Om du kopplar bort datorn från elnätet inträffar följande:

- Datorn drivs med batteriet.
- Skärmens ljusstyrka sänks automatiskt, så att batteriladdningen räcker längre. Om du vill höja skärmens ljusstyrka trycker du på snabbtangenten fn+f8 eller ansluter datorn till elnätet.

## **Ansluta nätadaptern**

**VARNING:** Så här minskar du risken för elstötar eller skada på utrustningen:

Anslut strömkabeln till ett eluttag som alltid är enkelt att komma åt.

Koppla bort strömmen från datorn genom att dra ut strömkabeln ur vägguttaget (inte genom att dra ut strömkabeln ur datorn).

Om du har en strömkabel med tre stift i stickkontakten, sätter du den i ett jordat trestiftsuttag. Inaktivera inte strömkabelns jordningsstift genom att till exempel ansluta en 2-stiftsadapter. Stiftet har en viktig säkerhetsfunktion.

Så här ansluter du datorn till elnätet:

- **1.** Anslut nätadaptern till datorns strömingång **(1)**.
- **2.** Anslut strömkabeln till nätadaptern **(2)**.

**3.** Anslut den andra änden av strömkabeln till ett eluttag **(3)**.

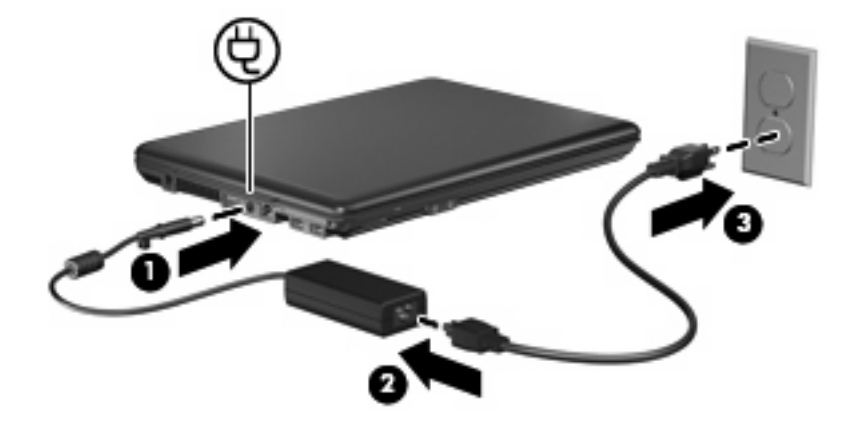

# <span id="page-21-0"></span>**Index**

#### **A**

anslutning, extern ström [14](#page-19-0) avstängning [3](#page-8-0)

#### **B**

batteri förvara [13](#page-18-0) kalibrera [11](#page-16-0) kassera [13](#page-18-0) ladda [9](#page-14-0), [11](#page-16-0), [12](#page-17-0) låga batteriladdningsnivåer [10](#page-15-0) spara ström [13](#page-18-0) sätta i [8](#page-13-0) ta ut [8](#page-13-0) batteriets frikopplingsmekanismer [8](#page-13-0) batterilampa [1,](#page-6-0) [9](#page-14-0), [10](#page-15-0) batteriström [7](#page-12-0) batteritemperatur [13](#page-18-0) besparing, ström [13](#page-18-0)

#### **E**

enhetsmedier [4](#page-9-0)

#### **F**

fn+f5-tangent, identifiera [1](#page-6-0) frikopplingsmekanismer, batteriets [8](#page-13-0) förvara batteri [13](#page-18-0)

#### **K**

kalibrera batteri [11](#page-16-0) knapp, ström [2](#page-7-0) kritisk batteriladdningsnivå [10](#page-15-0)

#### **L**

ladda batterier [9,](#page-14-0) [11](#page-16-0) lampor batteri [1](#page-6-0) ström [2](#page-7-0)

låg batteriladdningsnivå [10](#page-15-0) läsbara medier [4](#page-9-0)

#### **N**

nätadapter, ansluta [14](#page-19-0)

#### **O**

operativsystem [3](#page-8-0)

#### **R**

resa med datorn [13](#page-18-0)

#### **S**

skrivbara medier [4](#page-9-0) skärmomkopplare, identifiera [1](#page-6-0) ström ansluta [14](#page-19-0) kontroll- och lampplaceringar [1](#page-6-0) spara [13](#page-18-0) strömknapp, identifiera [2](#page-7-0) strömlampor, identifiera [2](#page-7-0) stänga av [3](#page-8-0) stänga av datorn [3](#page-8-0) systemet svarar inte [3](#page-8-0) sömnläge avsluta [4](#page-9-0)

### **T**

temperatur [13](#page-18-0)

### **V**

vila initiera [4](#page-9-0) viloläge avsluta [5](#page-10-0) initiera [5](#page-10-0) initieras vid kritiskt låg batteriladdningsnivå [10](#page-15-0)

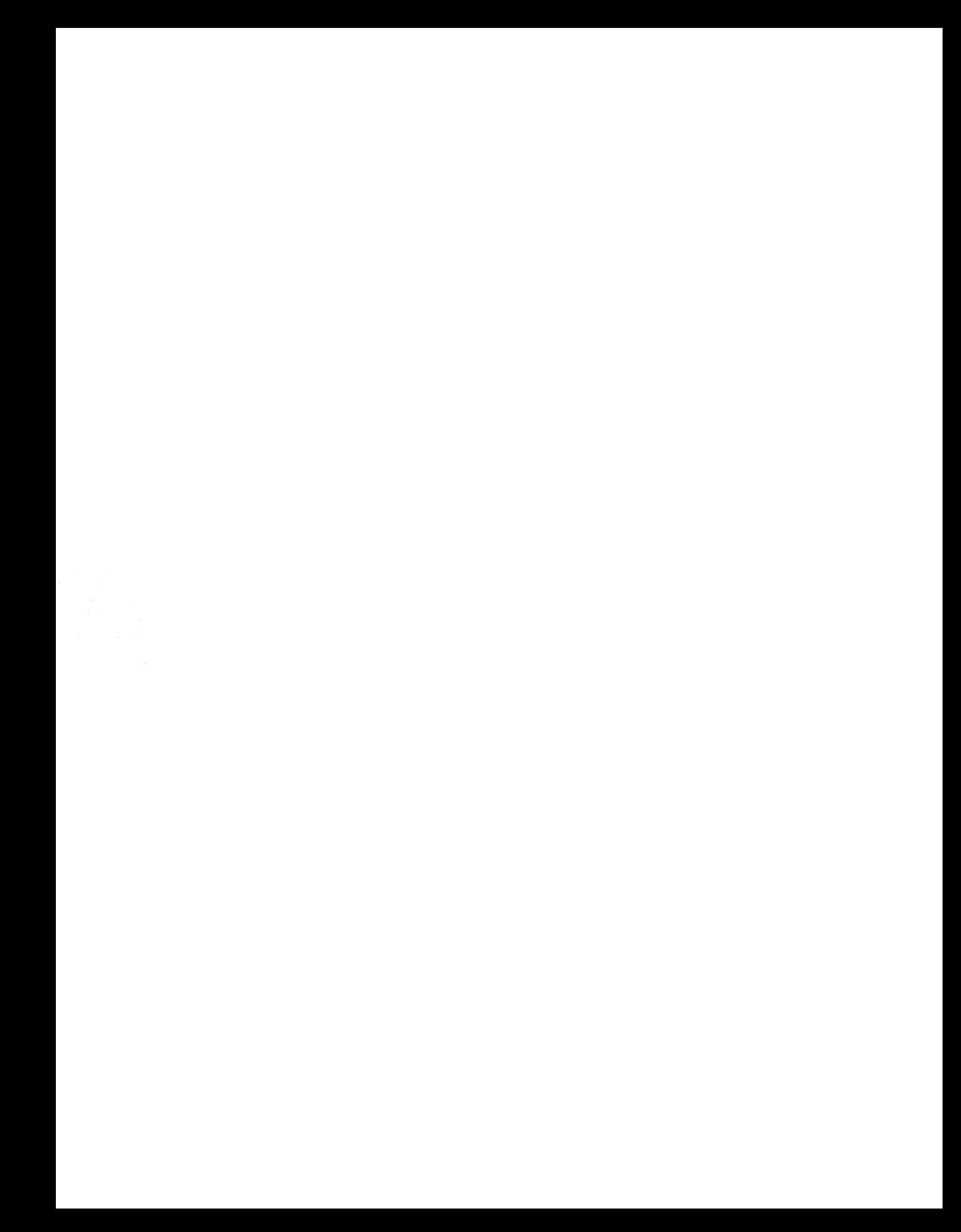